# **FT333** *DEMO BOARD*

Lo scopo di questa DemoBoard è permettere di<br>
testare i programmi e verificare il corretto funzionamento del software durante il suo sviluppo. Diciamo subito che si tratta di un circuito fatto appositamente per funzionare interconnesso con il programmatore di PIC FT284 quindi perfetto per chi vuole realizzare la "*programmazione in-circuit*" di dispositivi PIC16F876, sfruttando un qualunque Personal Computer sul quale giri il programma Epic (a corredo con il suddetto kit FT284). In sostanza, è possibile programmare un micro direttamente sulla demoboard, senza il bisogno di inserirlo fisicamente nello zoccolo dell'FT284. La programmazione si ottiene semplicemente connettendo la demoboard alle linee significative di gestione, facilmente prelevabili dalle apposite piazzole del circuito stampato del programmatore; poi basta collegare il PC mediante la porta parallela, ed avviare il software Epic. Partiamo subito con lo schema elettrico mostrato in queste pagine, dal quale vediamo che lo zoccolo per il microcontrollore è connesso con un display a cristalli liquidi del tipo intelligente (CDL4162) standard 2 righe per 16 caratteri, un display 7-segmenti a led, un cicalino, e uno stadio ad operazionale utilizzato per la lettura dell'A/D converter. Procediamo con ordine e vediamo il blocco riguardante il visualizzatore LCD, la gestione è affidata alla porta RB, (per quanto riguarda il Data-Bus), RA1 ed RA2 provvedono al controllo delle linee di RS ed Enable. Per capirne qualcosa di più, dobbiamo risalire alla teoria di funzionamento dei display intelligenti con controller HD44780, e dire che essi comunicano sfruttando un bus di 4 o 8 bit (a seconda dell'im-

# *PIC16F876 MICROCHIP*

postazione) ed hanno tre linee di comando che sono R/W, RS, ed E. La prima (connessa fissa a zero logico nella nostra applicazione) decide se il display deve solo ricevere i dati, oppure inviarli al dispositivo che lo pilota. Nel nostro caso, prevedendo di dover testare routine di sola visualizzazione non gestiamo il piedino 7, ma lo lasciamo a massa, il che corrisponde alla condizione logica 0, quindi al modo Write. La linea RS indica al display se i dati in arrivo vanno interpretati come comandi o informazioni da visualizzare: viene posta a livello alto dal PIC quando manda ai piedini del bus le istruzioni che il display deve svolgere (es. Cursore Avanti); viene invece forzata a 0 logico se il micro invia informazioni o caratteri da visualizzare. Infine, il piedino 8 (E) corrisponde all'Enable del display: quando si intende aggiornare il contenuto del visualizzatore (o consentire l'interpretazione di un comando) è sufficiente dare un impulso di Enable. Il trimmer R4 serve a regolare il contrasto dei caratteri del display, agendo proprio sul pin 5 (Vo) che è l'input di controllo del driver di polarizzazione LCD; la porta RC del micro, i cui 8 bit (RC0÷RC7) servono per il comando di un display singolo 7-segmenti a led a catodo comune: più precisamente, RC0 gestisce il punto decimale, mentre RC1÷RC7, pilotano ciascuno un segmento tra quelli illustrati nello schema elettrico. Notate che la corrente erogata da ciascuna linea della porta RC è sufficiente ad accendere un segmento senza bisogno di alcun driver esterno. Avremmo anche potuto ottenere il comando mediante 4 linee ed un decoder BCD tradizionale (CD4511) tuttavia, disponendo di porte ad elevata corrente, abbiamo preferito l'interfaccia

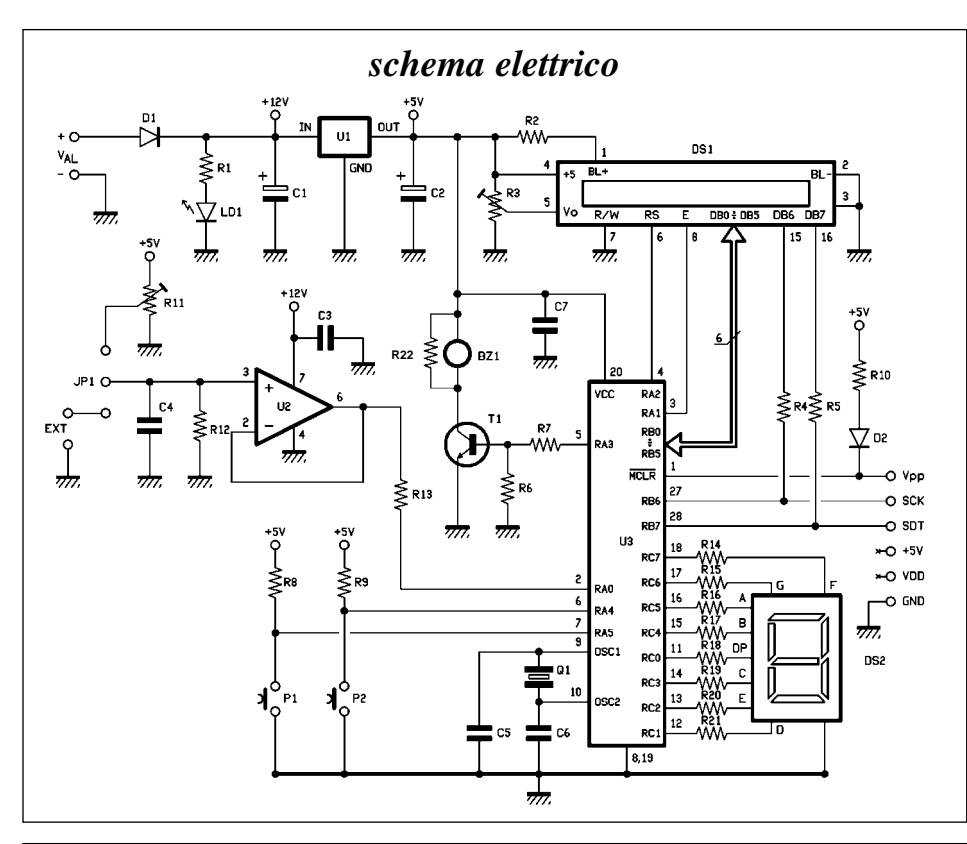

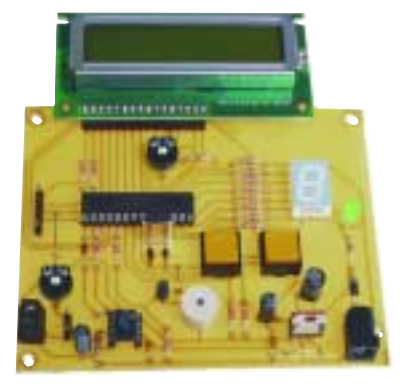

diretta. Per quanto riguarda le ultime linee I/O disponibili vediamo che RA0 viene usata come ingresso per l'A/D converter, RA3 come uscita per il controllo di un cicalino senza oscillatore, mentre RA4 ed RA5 consentono il test di routine per la lettura di pulsanti normalmente aperti. A tal proposito notate che P1 e P2 sono connessi verso massa, e che le rispettive resistenze (R8 ed R9) provvedono al pull-up delle linee RA4 ed RA5. Riguardo a BZ1, si tratta di una pastiglia piezo o di un cicalino senza elettronica, che possiamo pilotare facendo generare al PIC16F876 una frequenza fissa, ovvero una modulata, o anche un segnale in PWM. Per l'acquisizione di tensioni analogiche, è stato previsto un buffer di ingresso costituito da un amplificatore operazionale configurato in modo non-invertente a guadagno unitario, il cui input può prelevare segnale dal contatto EXT, quindi da una fonte esterna di BF, ma anche dal cursore di un trimmer alimentato a 5 volt. Assegnando l'A/D converter alla linea RA0, è possibile provare routine di conversione analogico/digitale, ovvero testare la precisione del convertitore o la sua risoluzione: per questo torna molto utile il trimmer R11, dato che permette la calibrazione della scala di lettura da  $0a +5$  volt.

## **LA CONNESSIONE AL PROGRAMMATORE**

Per la programmazione *in circuit* del PIC occorre avvalersi del programmatore universale FT284 utilizzando l'apposito connettore che porta i segnali necessari. Tale connettore è l'insieme delle piazzole 1÷6, del programmatore universale, alle quali dovete saldare una piattina a 6 conduttori che poi, ordinatamente, vanno connessi ai contatti +5V, Vdd, Vpp, GND, SDT, SCK. Il segnale Vpp è quello che riceve dal programmatore l'impulso di programmazione e normalmente è mantenuto a +5 volt dalla resistenza di pull-up R10. Il diodo D2 serve ad evitare che gli impulsi (il cui potenziale è maggiore di 5 V) si scarichino lungo la linea positiva, e da essa sull'uscita del regolatore U1. Il segnale SCK è il clock della comunicazione seriale (Serial ClocK) mentre l'SDT è il canale dati (Serial DaTa) attraverso il quale transitano le informazioni lette dalla memoria del chip sotto esame; quelle da scrivere nella sua Flash Eprom. Notate che, avendo disposto un alimentatore dedicato, rinunciamo a prelevare i 5 volt e la Vdd dalla connessione con l'FT284: infatti la nostra demoboard dispone di un blocco che prevede un'alimentazione principale continua di 9÷15 volt (da applicare ai morsetti  $+e$  - Val) stabilizzata a 5 V dal regolatore integrato U1 (il solito 7805) che serve tutta la logica. Tenete conto di queste corrispondenze per la realizzazione dell'intercon-

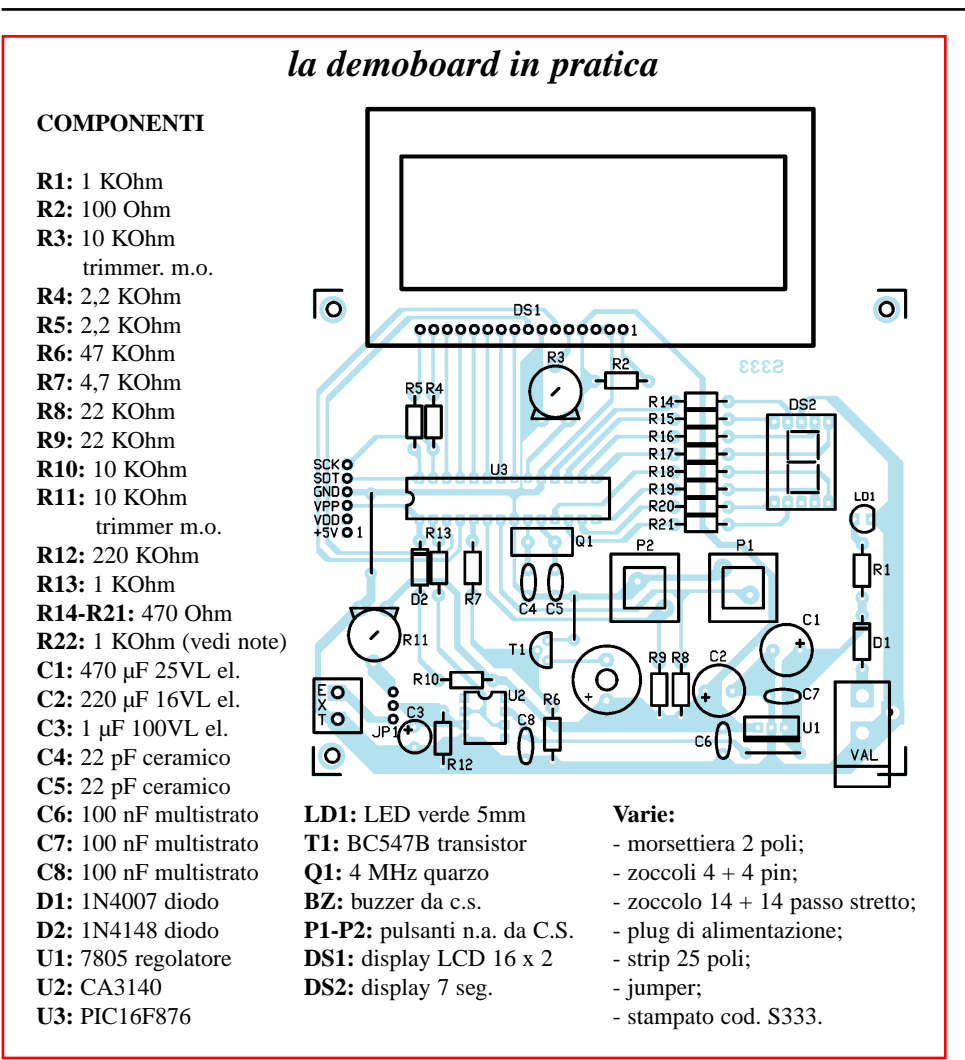

nessione tra le due schede; prima di dare tensione controllate che i collegamenti siano questi, altrimenti rischiate di danneggiare il tutto, o comunque di non veder funzionare correttamente l'insieme programmatore + demoboard. Effettuati tutti i collegamenti necessari potete accendere il computer, dopo averne collegato la porta parallela (con un cavo di prolunga) al connettore DB-25 del programmatore; alimentate le due schede, quindi, una volta avviato Windows 95/98, lanciate l'Epic e

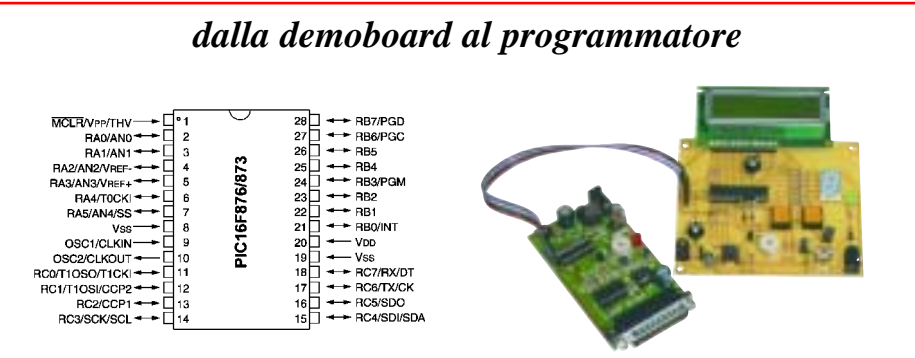

*Per programmare il microcontrollore PIC16F876 montato nello zoccolo della demoboard, occorre realizzare alcuni collegamenti sfruttando le apposite piazzole delle due schede. In questo box sono elencati i pin dei connettori del programmatore, con a fianco i corrispondenti della demoboard; ricordate che, avendo un alimentatore anche su quest'ultima, i collegamenti Vdd e +5 V non vanno realizzati. L'interconnessione può essere realizzata usando uno spezzone di piattina a 6 poli (ma anche a 4, visto che i fili necessari sono solo 4) e delle punte a passo 2,54 mm saldate nelle piazzole dei due circuiti; in tal caso, è buona cosa far terminare i capi del flat-cable con dei connettori femmina a passo 2,54 mm, ovvero con strisce di pin a tulipano, ciascuna da 6 vie.*

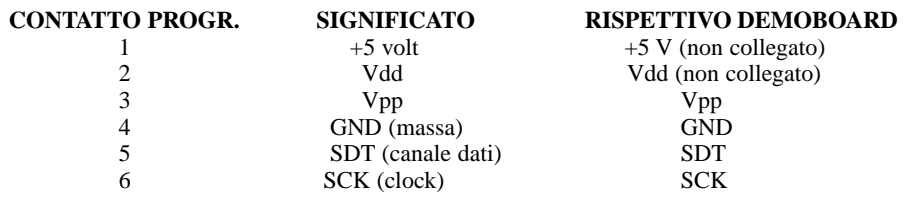

provate caricare del software nel micro della demoboard. Per fare questo accertatevi innanzitutto di aver inserito un PIC16F876 nello zoccolo siglato U3, e di averlo orientato con la tacca rivolta ai punti di connessione SDT, SCK, ecc. Quindi procedete. Una volta terminata la programmazione potete provvedere al test di verifica. Rammentate che prima di eseguire ogni tipo di operazione occorre selezionare il microcontrollore dalla schermata principale del software: allo scopo cliccate sul pulsante a lato della sigla del PIC e selezionate nella lista il modello PIC16F876.

#### **REALIZZAZIONE PRATICA**

Potete iniziare saldando i componenti a basso profilo, cioè le resistenze e i diodi al silicio, rammentando che in questi ultimi il catodo è evidenziato dalla fascetta colorata. Sistemate poi gli zoccoli per l'operazionale U2 ed il microcontrollore (28 pin a passo stretto): entrambi dovete posizionarli come mostra il disegno di montaggio, così da avere sempre il riferimento certo per quando inserirete i chip. Collocate poi il trimmer R3, l'R11, e tutti i condensatori, in ordine d'altezza e badando alla polarità di quelli elettrolitici, quindi sistemate i pulsanti P1 e P2. Inserite e saldate il regolatore 7805 nei propri fori, ricordando che va orientato in modo che la parte metallica sia rivolta all'esterno della basetta. Il led LD1, montatelo tenendolo con la parte smussata rivolta al bordo dello stampato. Completate il montaggio realizzando i ponticelli di interconnessione (li potete preparare con avanzi di terminali tagliati dalle resistenze...) e saldando nelle piazzole EXT la morsettiera per c.s. a passo 5 mm, ed in quelli Val la presa plug da stampato. Il jumper JP1 può essere ottenuto stagnando una fila di 3 punte a passo 2,54 mm nei rispettivi fori (tra la morsettiera EXT ed il condensatore C4) e va chiuso con gli appositi ponticelli a passo 2,54. Per quanto riguarda il display LCD inserite e saldate un'altra fila di 16 punte, in corrispondenza delle piazzole DS1 dal lato dei componenti: essa provvederà alla connessione con il visualizzatore, che andrà infilato facendo entrare le punte nei fori dei suoi 16 contatti, dopo aver orientato il componente come mostra la disposizione illustrata in queste pagine. Collocate dunque l'operazionale facendo coincidere la sua tacca di riferimento con quella dello zoccolo sottostante, ed il display 7-segmenti, orientandolo in modo che il puntino decimale sia rivolto alla fila di resistenze adiacente. Fatto questo la demoboard è pronta all'uso: per farla funzionare serve un alimentatore capace di fornire una tensione continua, anche non stabilizzata, di 9÷15 volt, ed una corrente di almeno 300 milliampère.

### **Note: saldare la resistenza R22 in parallelo al buzzer BZ1 per il corretto funzionamento di quest'ultimo.**

**Nel dischetto allegato al kit troverete degli applicativi e delle routine per il comando del display LCD, di quello a 7 segmenti, del cicalino, nonché per l'acquisizione dello stato dei pulsanti e delle grandezze analogiche.**

> **L'articolo completo del progetto è stato pubblicato su Elettronica In n. 51 Luglio Agosto 2000**